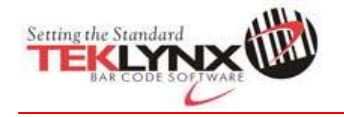

## 主题: CODESOFT Runtime 错误: LPPA.exe – 程序非正常终止, 必须关闭

## 内容

- 1. 在错误信息窗口点击 OK (确认)按钮.
- 2. 删除电脑上以下的文件:
	- User.INI C:\Program Files\TKI\8\Common
	- CS.INI C:\Program Files\Teklynx\Codesoft 8\(Pro/Enterprise/etc.)
	- User.v1.bar C:\Documents and Settings\All Users\Application Data\Teklynx\System\ (Pro/Enterprise/etc.)
- 3. 重启 CODESOFT.